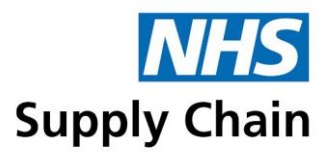

#### **Using the Form**

The **NHS Supply Chain Customer Complaint Form** has been broken down into six sections; this allows us to gather data that is similar. There are six sections to the new form these are;

- Organisational Details
- Contact Details
- **Order Detail**
- **Product Detail**
- Complaint Details
- Outside Bodies.

There is also the ability to upload attachments; these can be in any format, such as Jpegs, Word files etc. an example could be supporting images of product damage or copies of paperwork. At the end of the form you will find the **Supporting Information** section;

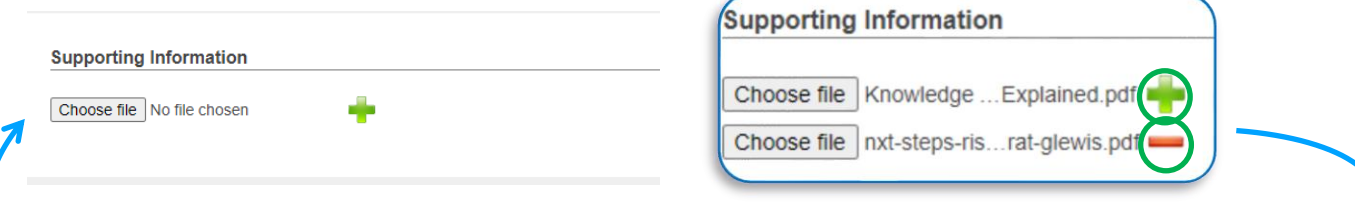

To add a file, click 'Choose File', navigate to the file using the dialogue box, to remove a file click the minus  $\blacksquare$  sign, to add additional files, thereafter, click the Plus  $\blacksquare$  sign.

The form will retain any information you have input, until you save it using the submit submit button (located at the bottom of the form). Should the browser shut down, no information will be retained, you cannot save the form and go back to the complaint at a later date.

The form will work on any web-browser, and on any operating system; Apple or Windows.

You will notice as you go through the form that there are;

**Grey information boxes**; these boxes contain information about each section.

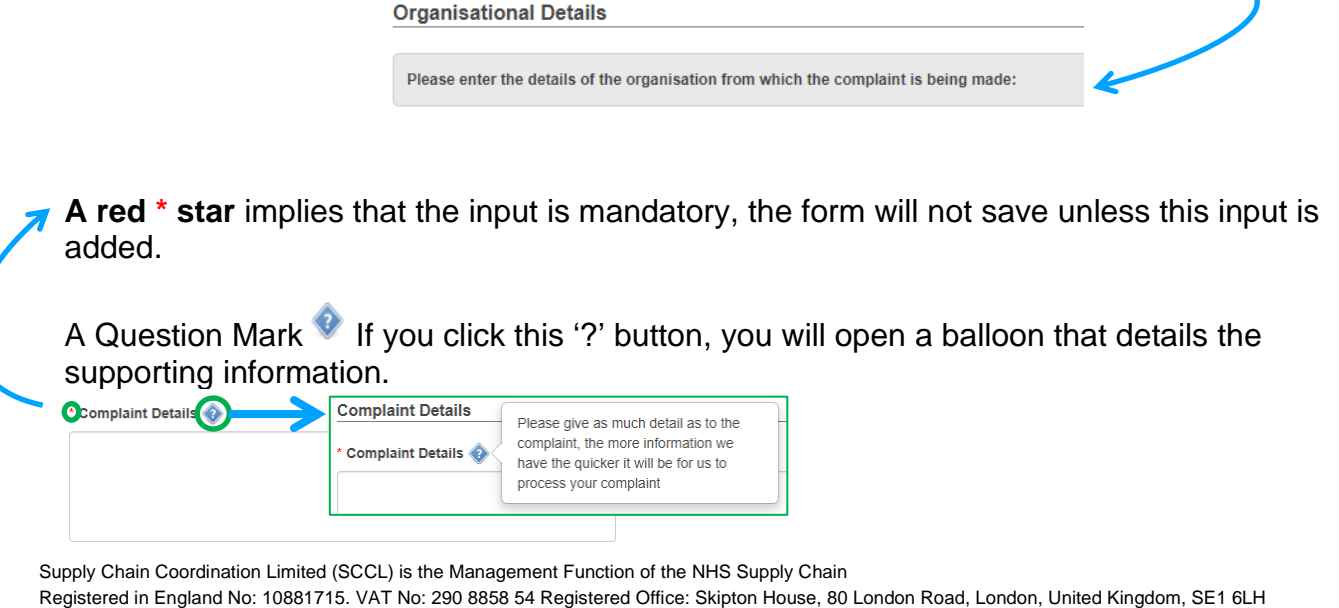

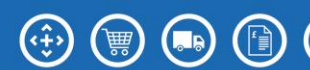

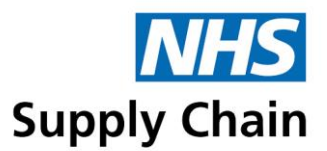

To move on, or remove the balloon, you will need to re-click the  $\bullet$  symbol.

#### **Types of Inputs**

The form uses a series of inputs; the below discusses the key types of boxes you will come across whilst completing the form.

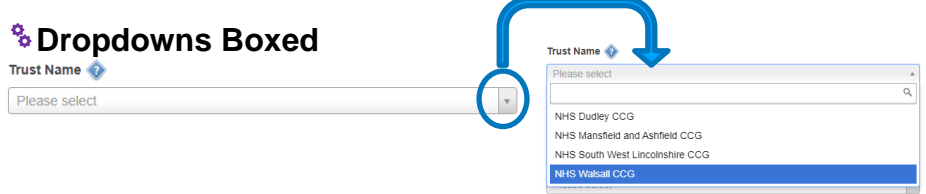

When using the dropdown box, you can click on the 'Please select' or by clicking the  $\square$  button. The box allows you to scroll through the list, or to start typing the name of the trust and it will appear.

### **Free Text Boxes- Short**

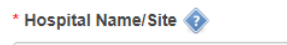

You can click into the blank space and type the response, there are no character restrictions, however, try to limit the details entered.

## **Free Text Boxes- Long**

As with the short boxes there are no limitation on characters, and you are encouraged to give as much relevant detail as possible.

# **Dropdown and Add/Select**

What is the customers desired outcome?  $\mathbf{x}$  Confirmation of a product fault/failing  $\mathbf{x}$  Return for credit Clinical guidance - eg patient safety advie Confirmation of a product fault/failing Clinical guidance - eg patient safety advice Information only no action needed (remove and replace with: Information fo Information only no action needed (remove and replace with: Information for action and response) action and response) Request for supplier representative to contact customer direc Request for supplier representative to contact customer direct Return for credit Return for exchange Return for exchange

If you click on the 'Please Select' you can add as many of the options as is relevant.

### **C** Radio Buttons

\* Product Type

 $\bullet$   $\circ$  Food  $\circ$  Product

With the radio select button you select the one option that is relevant.

When the form is complete, please press the **button** at the bottom right of the form.

Supply Chain Coordination Limited (SCCL) is the Management Function of the NHS Supply Chain Registered in England No: 10881715. VAT No: 290 8858 54 Registered Office: Skipton House, 80 London Road, London, United Kingdom, SE1 6LH

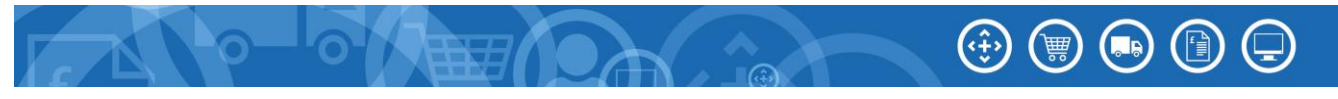

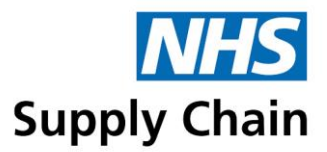

This will then take you to the Successfully Submitted- The system will issue you a number; this is the form entry number. You can keep a record of this number.

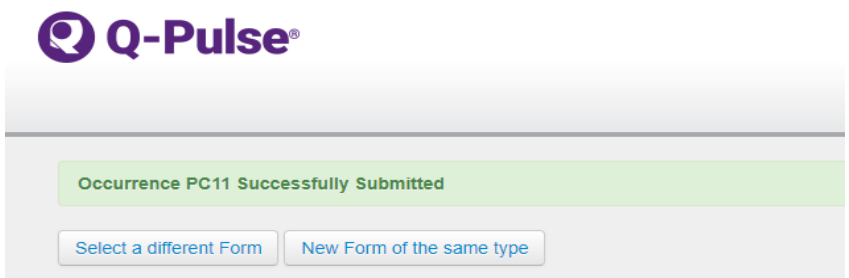

You can either click the New Form of the same type button to submit another complaint or close the browser down.

Thank you for taking the time to submit a Customer Complaint using the Form.

Supply Chain Coordination Limited (SCCL) is the Management Function of the NHS Supply Chain Registered in England No: 10881715. VAT No: 290 8858 54 Registered Office: Skipton House, 80 London Road, London, United Kingdom, SE1 6LH

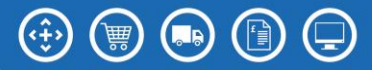